## Change of Program

1. In your <u>Student Centre</u>, under the "Program and Advising Info" header, select the "Change of Program" link.

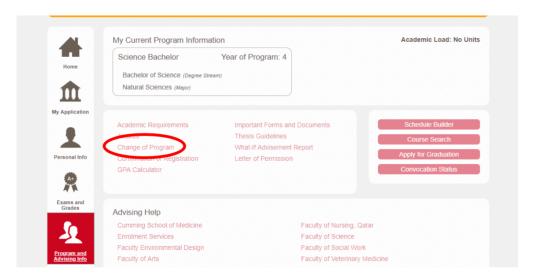

2. Click the **change** button associated with the program component you wish to change or click the **Add Combined Degree Program** link to add a combined degree.

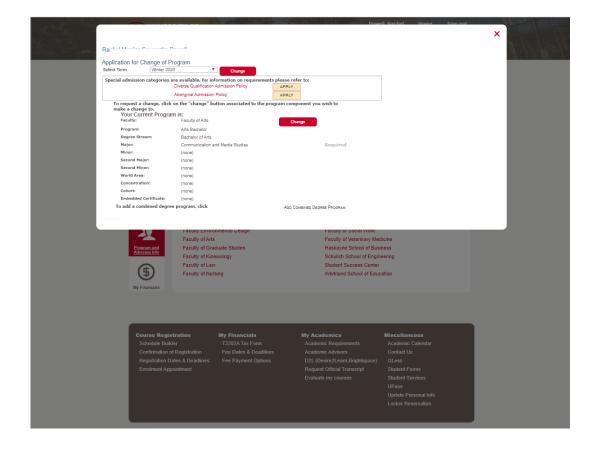